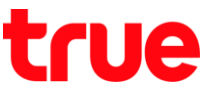

## **การเปิด - ปิดโรมมิ่งข้อมูล (Data roaming) บน Samsung Galaxy S9+**

การตั้งค่านี้สามารถใช้ได้กับ Samsung Galaxy S9 Plus และโทรศัพท์ยี่ห้อ Samsung รุ่นอื่น ๆ ที่ใช้ Android 8.0

1. หน้าจอหลัก แตะขอบด้านล่าง แล้วลากขึ้นมาข้างบน 2. เลือก **การตั้งค่า (Settings)**

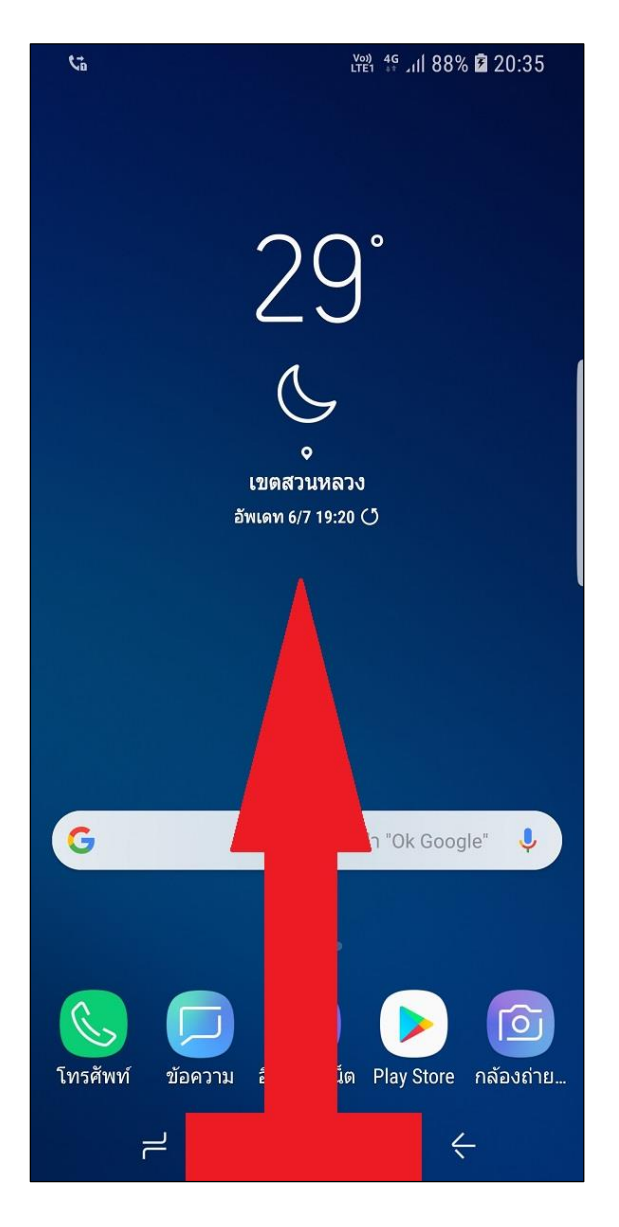

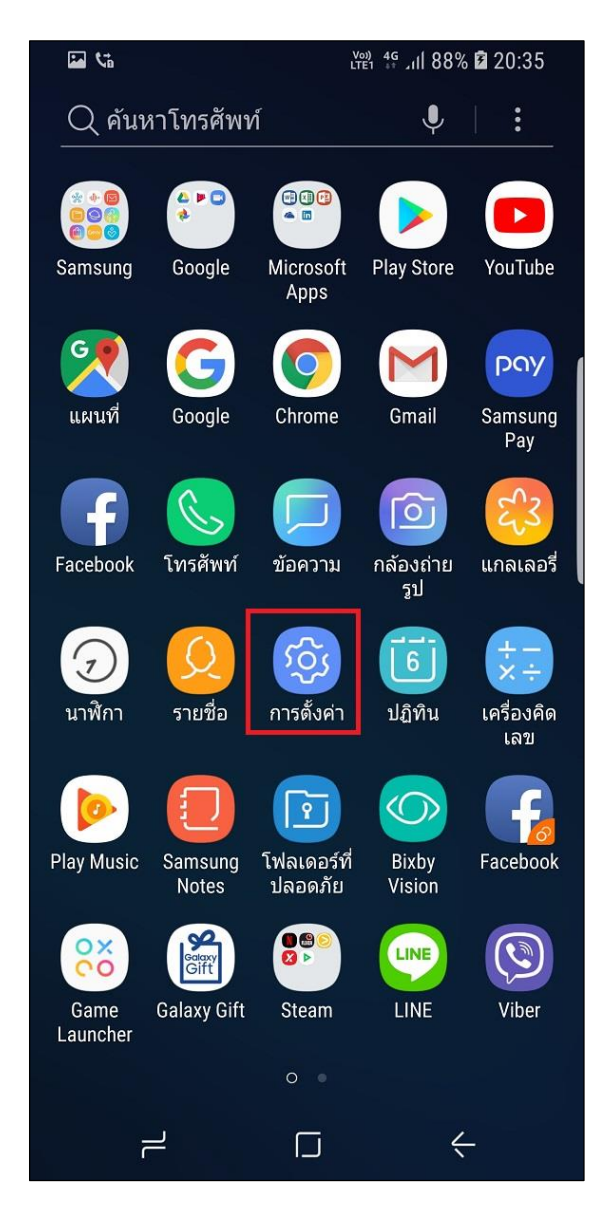

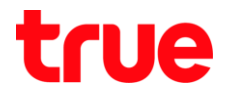

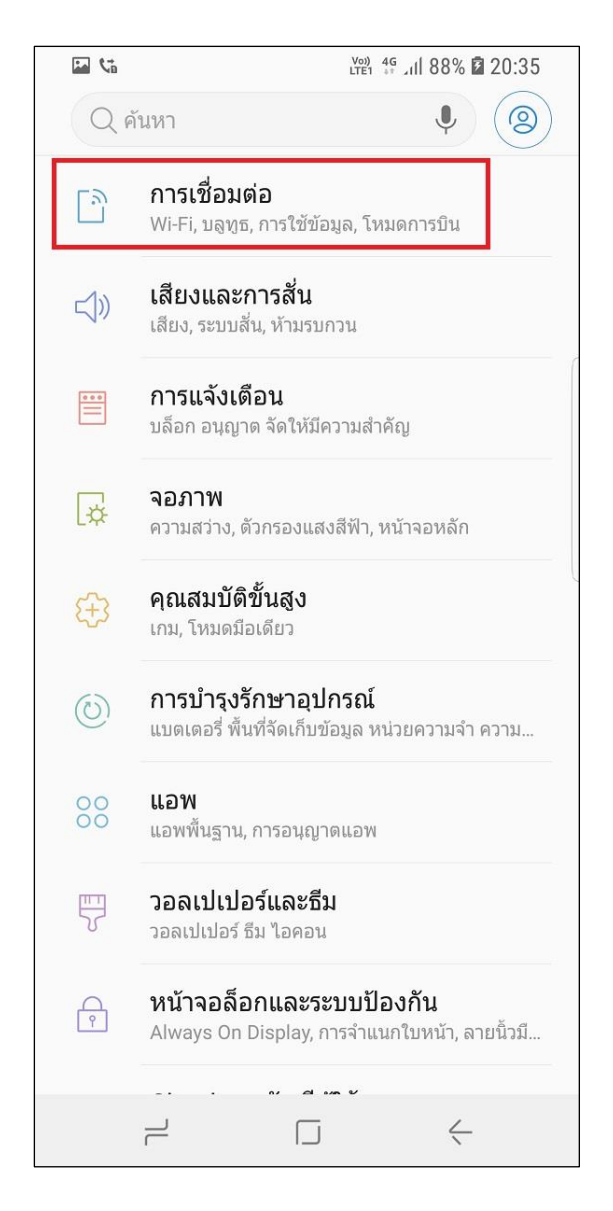

3. เลือก **การเชื่อมต่อ (Connections)** 4. เลือก **เครือข่ายมือถือ (Mobile Networks)**

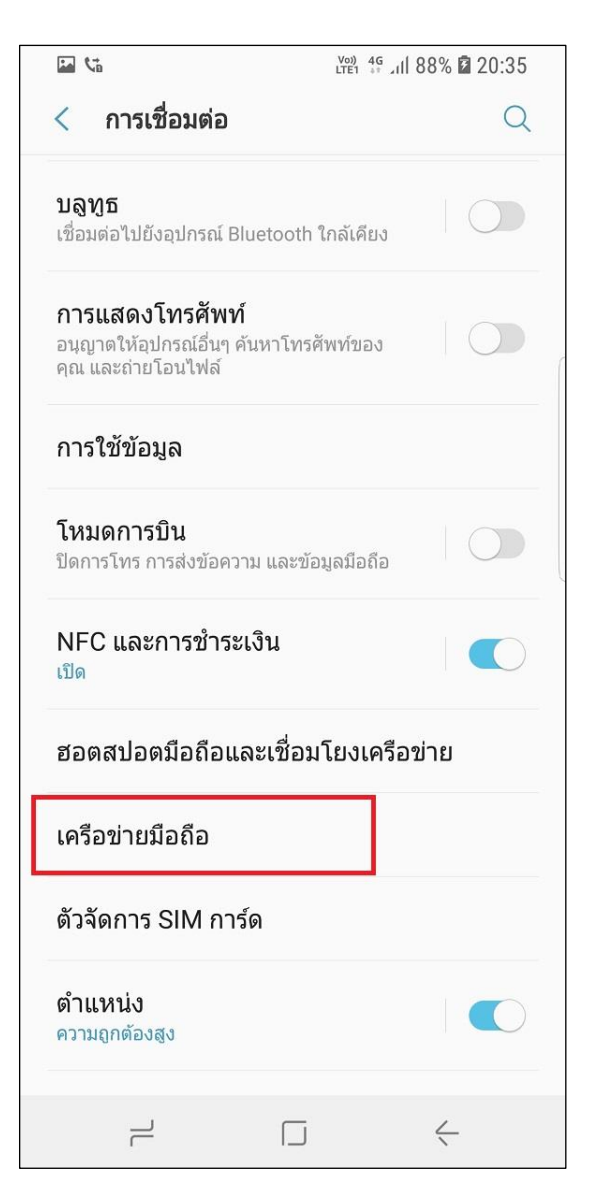

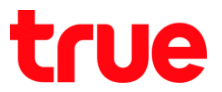

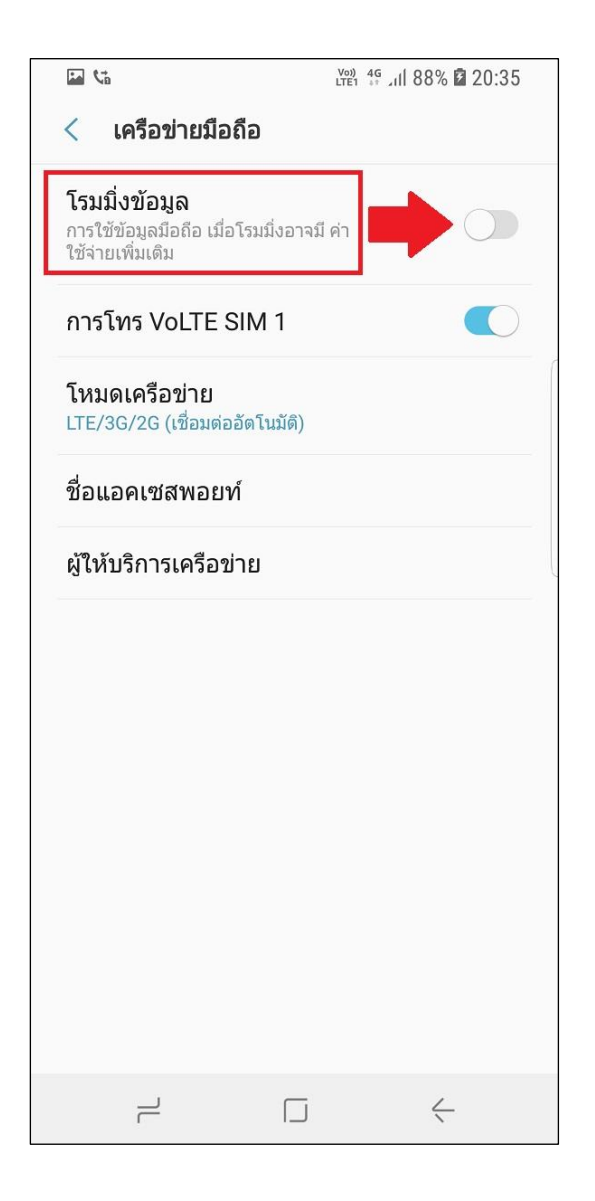

- 5. เลือก **โรมมิ่งข้อมูล (Data roaming)** 6. แตะปุ่มเมนูเพื่อเปิด ปิด **Data roaming** ได้ที่นี่
	- กรณีเปิดใช้งาน : ปุ่มเมนูจะเป็นสีฟ้า
	- กรณีปิดใช้งาน : ปุ่มเมนูจะเป็นสีเทา

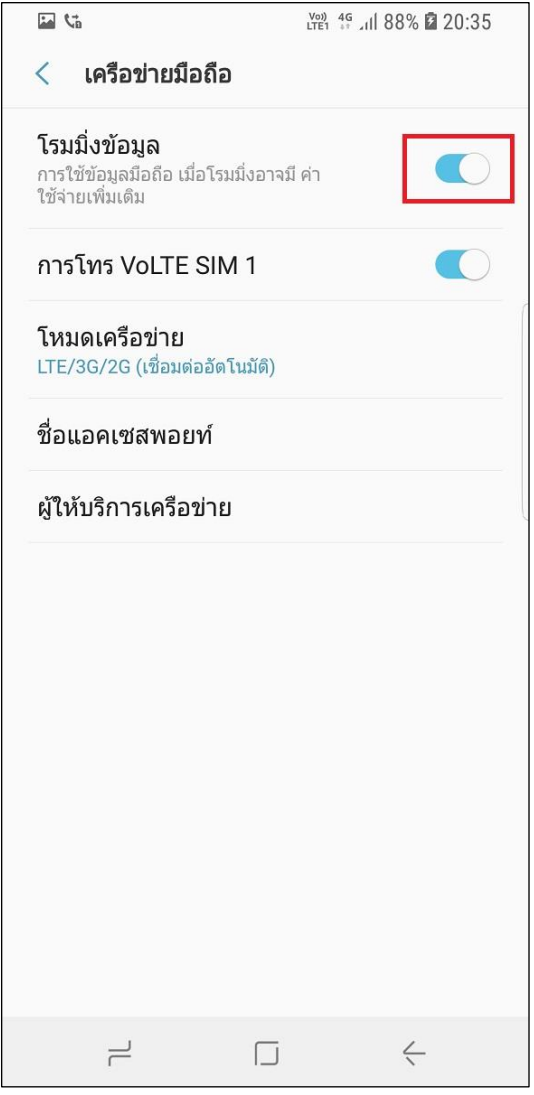